Il sistema di voto Helios Voting (https://heliosvoting.org/about) consente di svolgere elezioni online utilizzando PC, smartphone e tablet purché dispongano di un browser internet con Javascript abilitato.

Ogni elettore riceverà un messaggio di posta elettronica, all'indirizzo comunicato dalla Commissione Elettorale, contenente il link per accedere al sistema di voto e le credenziali per autenticarsi e esprimere il proprio voto.

Caratteristica fondamentale di Helios Voting è l'implementazione di un meccanismo di "bassa coercizione" che consente di ovviare ad alcuni inconvenienti del voto online non presidiato.

Il sistema, infatti, consente agli elettori di ripetere il voto quante volte desiderino fino alla chiusura della votazione. Ogni nuovo voto sostituisce il precedente, solo l'ultimo voto registrato è conteggiato al momento dello scrutinio.

Ciò consente a chi fosse indotto a votare in presenza di terzi di votare come questi si aspettano e, successivamente, di ripetere in privato la votazione secondo le proprie reali intenzioni.

Allo stesso modo chi sospettasse che qualcuno possa aver intercettato e utilizzato le sue credenziali potrebbe accedere e votare nuovamente, anche in questo caso secondo le proprie reali intenzioni.

Ogni volta che un voto viene correttamente inserito nell'urna l'elettore riceve una mail di conferma che gli consente di capire se siano state effettuate operazioni a sua insaputa (eventualmente potrà richiedere la modifica della password associata all'utenza per evitare che l'impostore continui a votare sostituendo continuamente il suo voto).

Nella versione attuale il sistema predisposto è sostanzialmente equivalente a quello disponibile pubblicamente. Siamo intervenuti sui testi e alcuni aspetti dell'autorizzazione ma non ancora sul codice Javascript.

Questa precisazione per evidenziare che il sistema non è attualmente in grado di segnalare se il dispositivo e il browser utilizzati siano completamente compatibili, tuttavia, potendo ripetere la votazione quante volte si desidera, chi dovesse riscontrare problemi potrà tranquillamente riprovare con un diverso browser o con un PC se aveva avuto problemi con uno smartphone o un tablet.

Dopo aver acceduto al link e inserito le credenziali riportati nella mail ricevuta, l'elettore vedrà una pagina introduttiva con le istruzioni per effettuare la votazione:

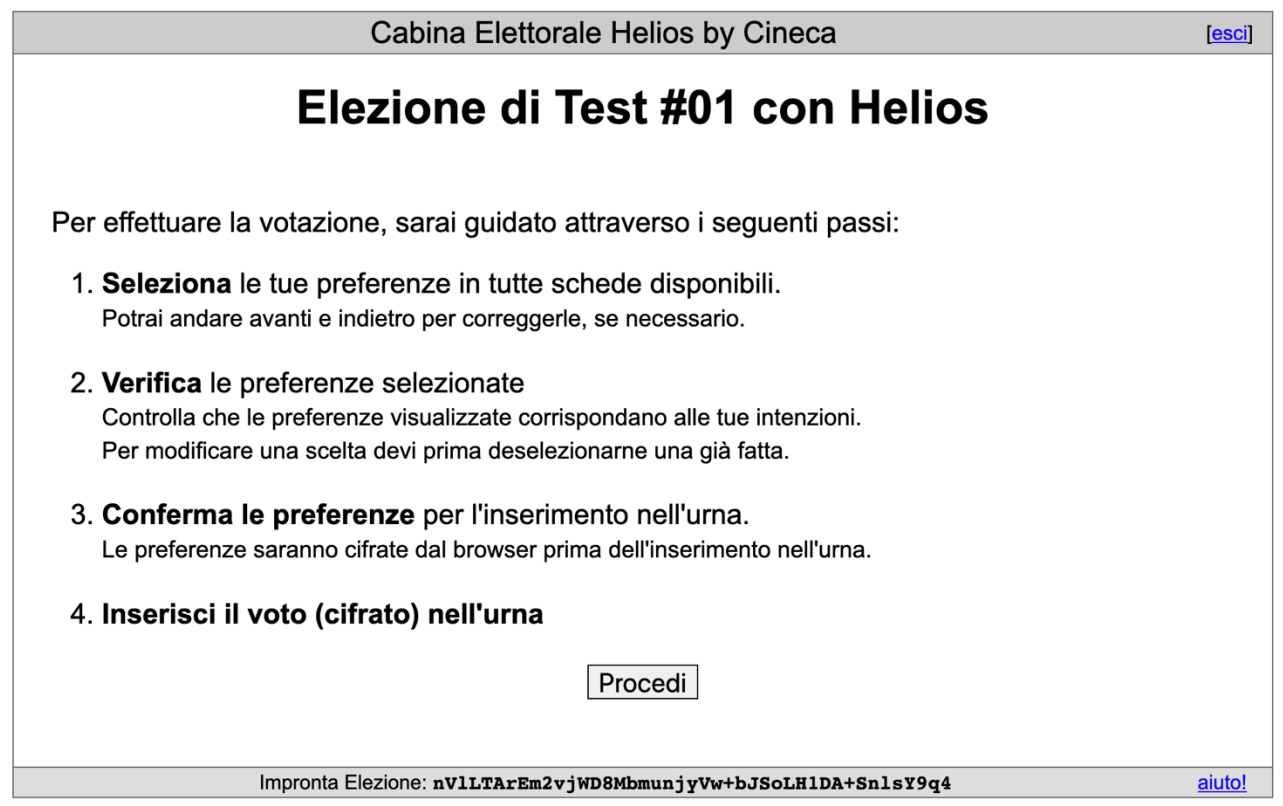

Dopo aver selezionato "**Procedi**" viene presentata la prima scheda elettorale nella quale è possibile selezionare un candidato oppure votare "scheda bianca":

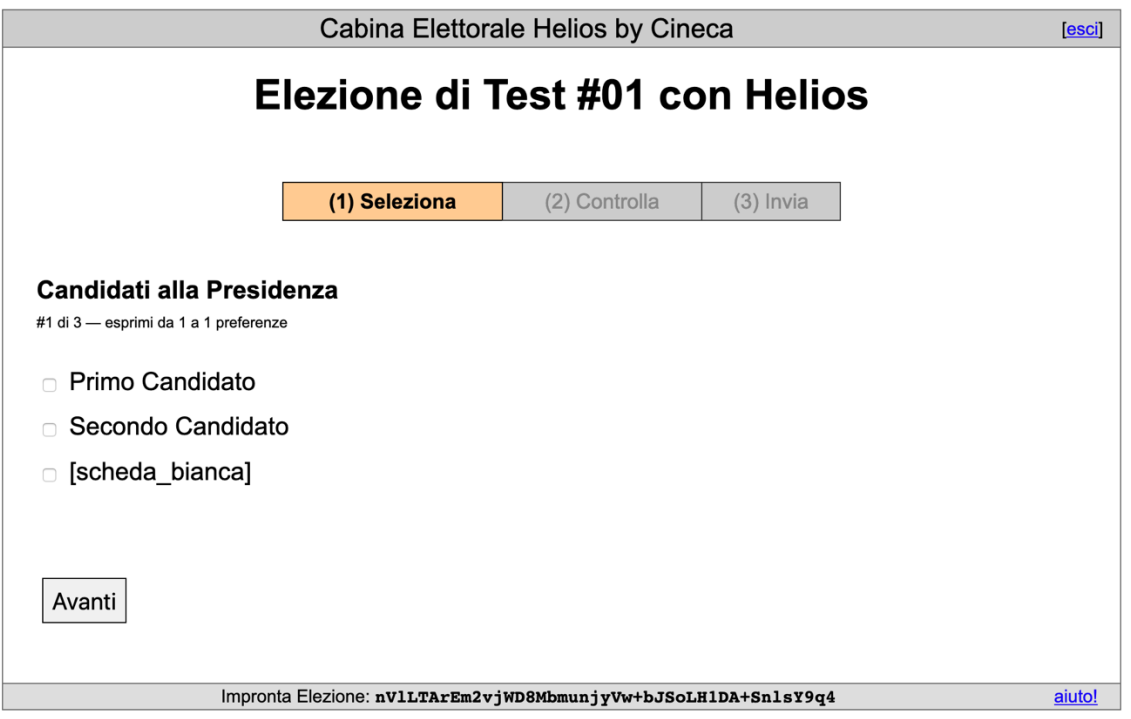

Selezionando una preferenza questa verrà evidenziata, per cambiarla è necessario "cliccarla", o toccarla nuovamente per deselezionarla e poter effettuare una nuova scelta:

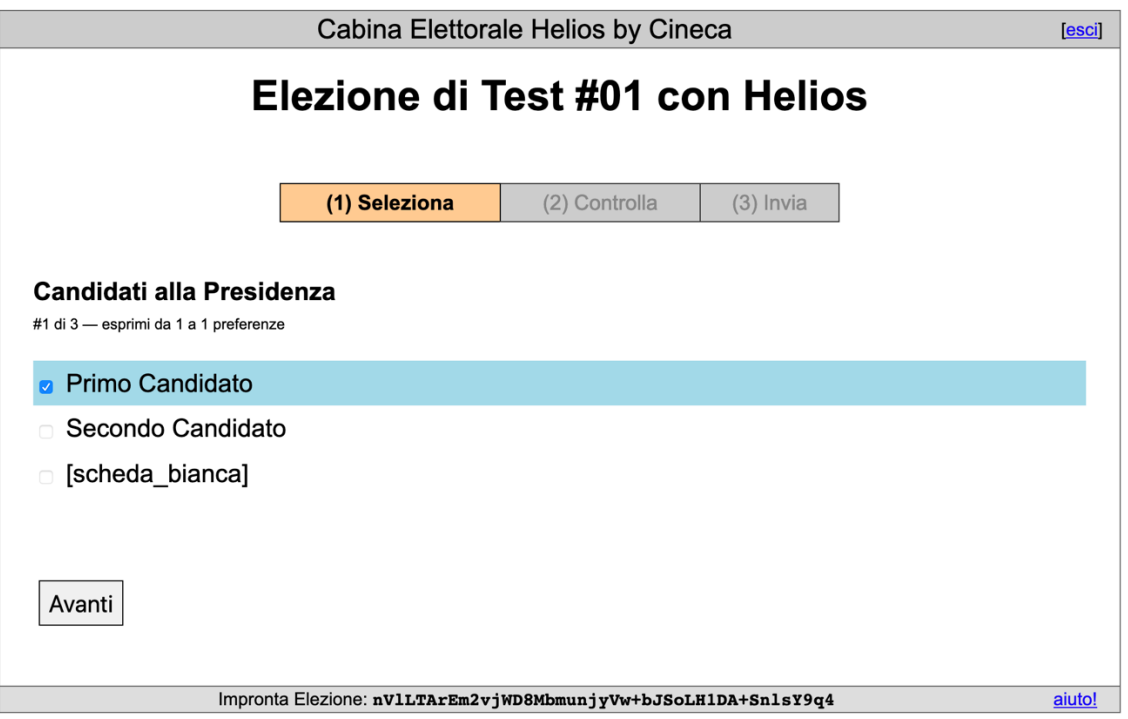

Una volta soddisfatti della scelta evidenziata scegliere "**Avanti**" per passare alla scheda successiva:

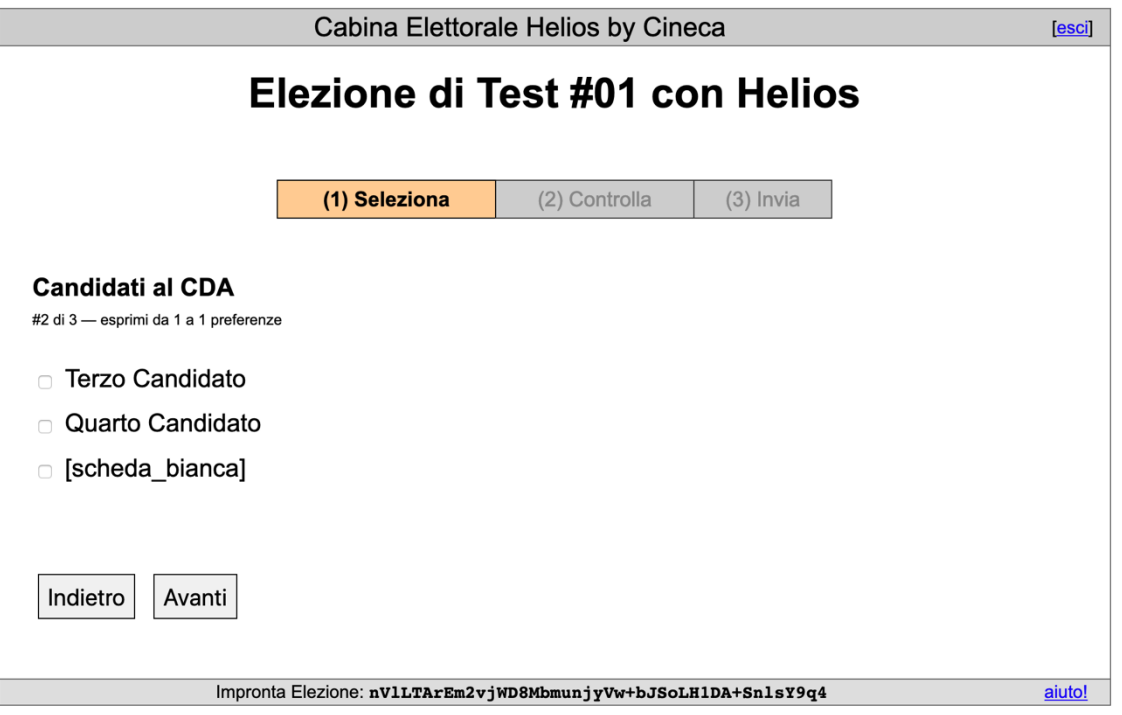

Anche in questo caso sarà evidenziata la scelta effettuata:

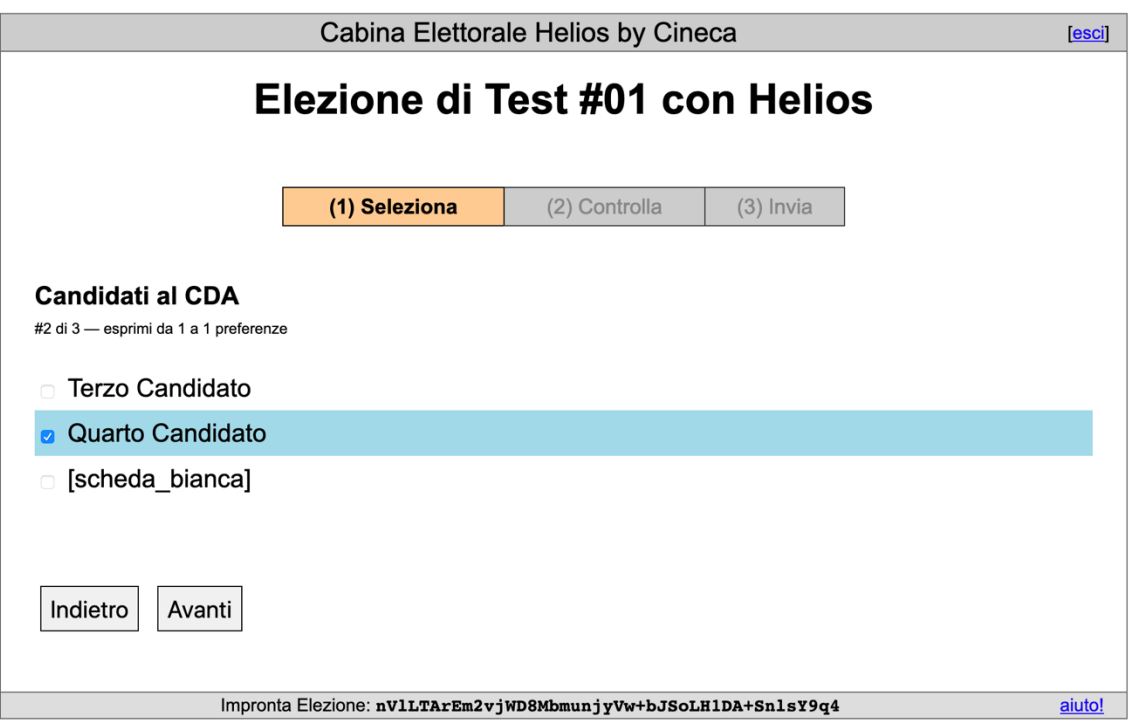

e si potrà selezionare "**Avanti**" per passare alla terza scheda (ovviamente "**Indietro**" per tornare alla scheda precedente):

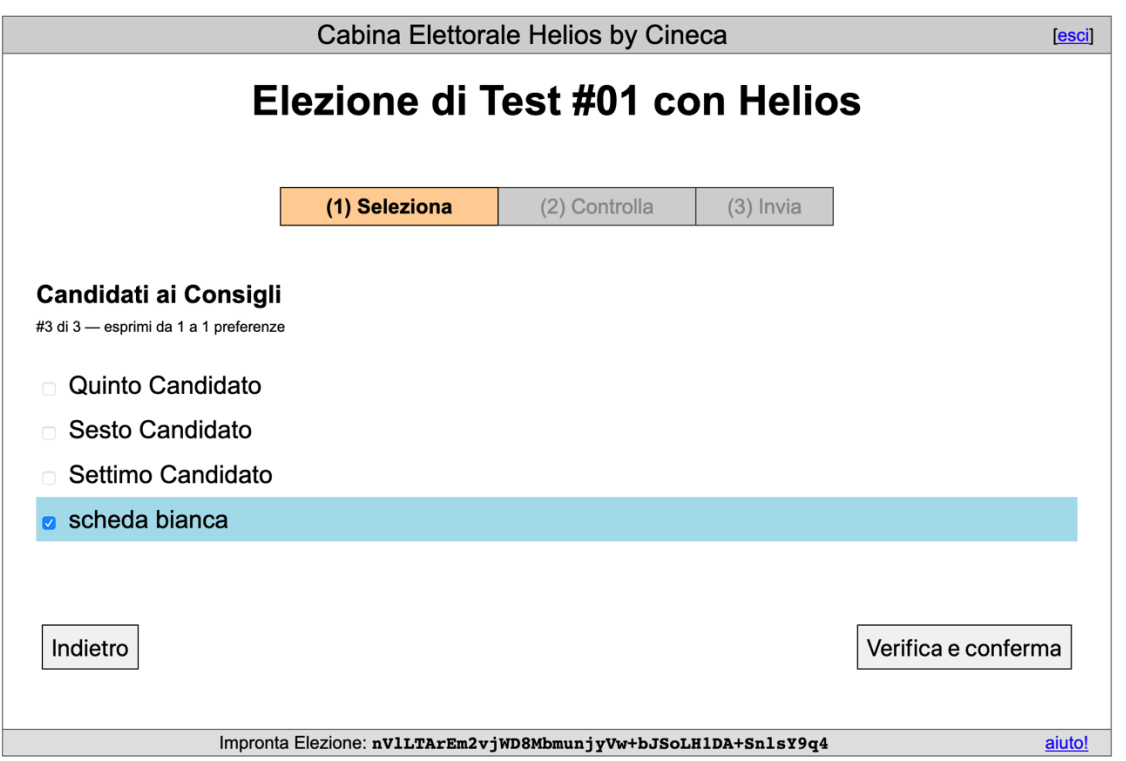

Trattandosi dell'ultima scheda si potrà procedere alla conferma delle scelte effettuate selezionando "**Verifica e conferma**".

Selezionando "**Verifica e conferma**" verranno mostrate le scelte effettuate dall'elettore su ogni scheda con la possibilità di modificarle:

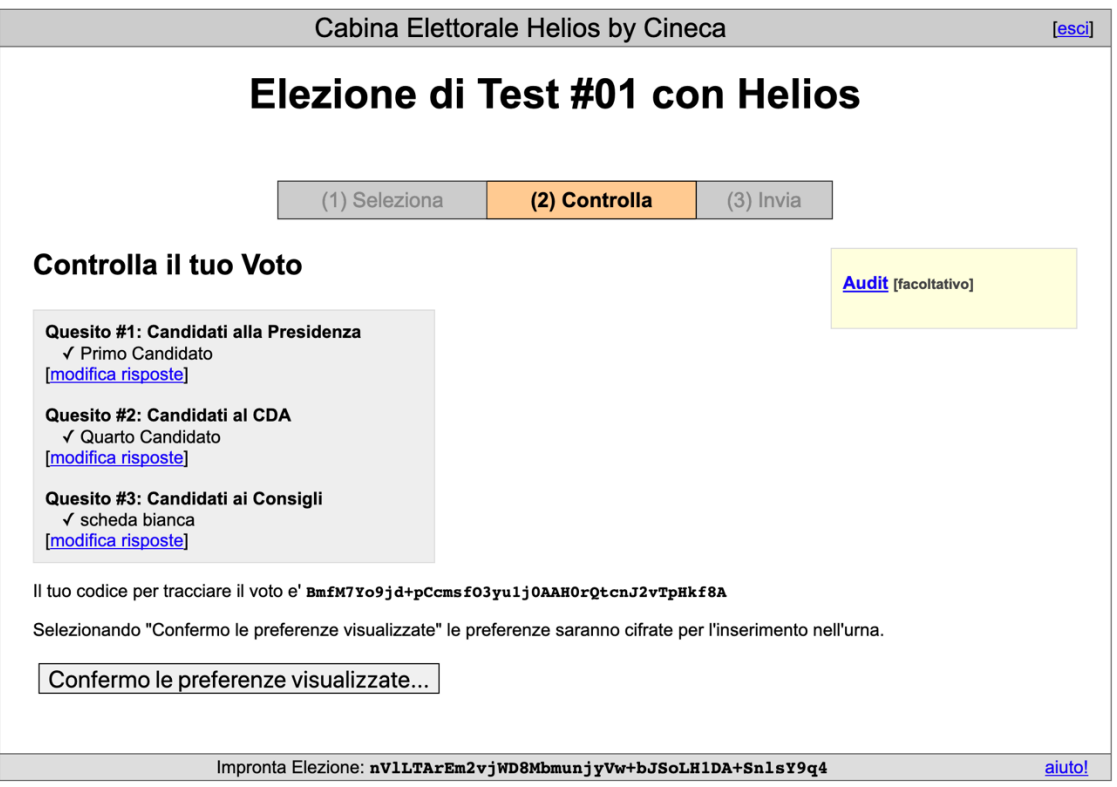

Se soddisfatto delle scelte visualizzate l'elettore potrà seleziona "**Confermo le preferenze visualizzate…**" per procedere con la cifratura del voto e l'inserimento nell'urna.

L'operazione di cifratura potrebbe richiedere "*parecchio tempo*" (alcune o diverse decine di secondi) utilizzando smartphone o tablet non recenti (vecchi Android o iOS).

Se l'operazione non dovesse passare al passo successivo in un tempo ragionevole si suggerisce di riprovare con un dispositivo o un borwser diversi.

L'inserimento del voto cifrato nell'urna avverrà solo selezionando "**Inserisci il voto nell'urna**":

Procedura di invio del voto per Elezione di Test #01 con Helios...

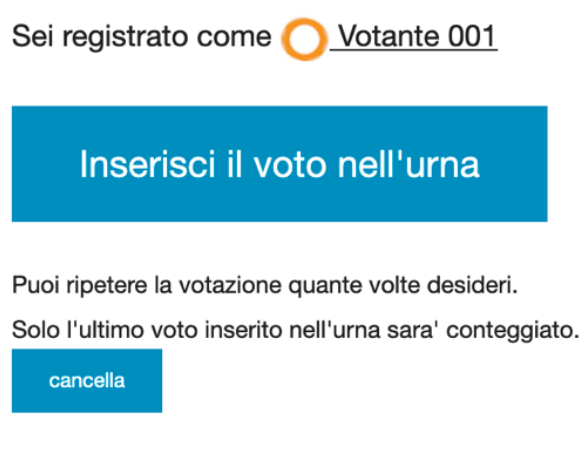

Se scegli cancella, il tuo voto NON sara' registrato. Ovviamente potrai ripetere la procedura di voto.

il corretto inserimento del voto nell'urna sarà confermato dalla comparsa del seguente messaggio:

## Elezione di Test #01 con Helios - Voto inviato correttamente! Congratulazioni, il tuo voto e' stato inviato con successo!

Il tuo codice per tracciare il voto e': BmfM7Yo9jd+pCcmsf03yu1j0AAH0rQtcnJ2vTpHkf8A

[ torna all'elezione ]

**La comparsa del messaggio conferma che il voto è stato correttamente registrato** e l'elettore ha completato la votazione. Se il messaggio non compare si suggerisce di ripetere l'operazione con un diverso dispositivo o browser.